# **Repro4PDE:** コード編集後に動作と操作を任意の地点に 復元可能な開発システムの実現

古智壮<sup>1</sup> 中村聡史<sup>1</sup>

概要:プログラムを作成する際,コードを書く・実行する・修正するというサイクルを頻繁に回すことは重要である. -<br>.こで, コードの修正後に確認で再実行をするとき, プログラムは最初から実行される. 通常はこうした挙動で問題 ないが、実行に時間が掛かるアニメーションプログラムや、マウスやキーボード操作が必要なインタラクティブなプ ログラムの場合,元のコードでバグが起きていた位置まで進むのを待つこと,マウスやキーボード操作を行って問題 ないかを確認することは手間になる.そこで本研究では,コード編集後の再実行時に修正前の実行状態をユーザの操 作も込みで復元できる Processing 向けのツール Repro4PDE を実装した. その結果,アニメーションプログラムのパラ メータ調整を行うというタスクにおいて試行回数の増加や所要時間の減少が見られたものの,その動作の把握の難し さから正解率は向上しないという問題もあり,今後の課題が明らかになった.

キーワード:プログラミング支援, Processing, アニメーション, パラメタ調整, 効率化, 再実行

# **1.** はじめに

プログラムを作成する際,コードを書く・実行する・修 正するというサイクルを頻繁に回すことは重要である. こ こで、実行において生じたバグを直すために、コードを修 正して再実行をするとき,コードは最初から実行される. 通常はこうした挙動で問題ないが,実行に時間が掛かるア ニメーションプログラムの途中に問題がある場合や,マウ スやキーボード操作が必要なインタラクティブなプログラ ムで,その操作後にバグが発生するような場合,バグが起 きていた位置まで進むのを待ったり,マウスやキーボード 操作を行って問題ないかを確認したりすることは手間にな る.

ここで,コードをすべて再実行するのではなく部分的に 修正および実行可能な仕組みに,Jupyter Notebook などで実 現されているステップに分解した逐次実行や,部分修正と その修正に応じた再実行などの仕組みがある。他にも、部 分的にリアルタイムに実行結果を変化させることが可能な 言語にライブプログラミング言語があり、実行しながらの 即時のフィードバックが可能である.また,Web アプリケ ーションではホットリロードのような即座に実行状況を確 認可能な仕組みもあり,開発の効率化が可能である.こう した仕組みは、先述のような毎フレームユーザが定義した 描画関数が呼び出されるアニメーションプログラムや, 様々な操作を再現して確認するようなインタラクティブな プログラムの問題を解決することはできない.

ここでアニメーションやインタラクティブなプログラ ムにおいて重要なのはその実行状況および操作に基づく結 果の再現と,その問題が発生した部分から少し巻き戻して 再実行することである.例えば実行に時間が掛かるプログ ラムとして,図 1 で示すラングトンの蟻がある.これは適 当な初期状態を与えると初めはでたらめに見える動きをす るが,約 10000 ステップ(200 秒)後に「道」と呼ばれる 画面外に蟻が走っていくようなパターンを作るセルオート

マトンである.このプログラムにおいて「道」ができたと き,配列の範囲外チェックを忘れたことが原因でエラーが 発生することがある.実際に,この課題は明治大学総合数 理学部先端メディアサイエンス学科のプログラミング演習 の講義で用いられているが,多くの学生が範囲外チェック を忘れたことで実行時エラーが発生するというバグに遭遇 している. このエラーの原因と思われる箇所を修正し、再 実行するとき、動作確認のために約 10000 ステップ (200 秒)待つ必要があり手間である.

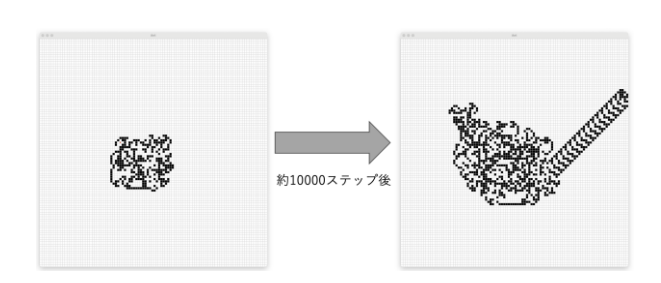

図 1 ラングトンの蟻

そこで本研究では,このような背景を踏まえ,プログラ ムの動作確認の手間を減らし,開発の効率化を支援するこ とを目的とし,アニメーションプログラムを作る言語であ る Processing を対象に再実行の手間を減らすツール Repro4PDE を提案し、システムとして実装する.また、実 験によりシステムの特徴について明らかにする.

### **2.** 関連研究

### **2.1** 頻繁にフィードバックを得られるシステム

頻繁にプログラムの実行結果というフィードバックを 得られるシステムの研究がいくつかある. Allen ら [1]は REPL を用いた即時のフィードバックができる教育用 Java 開発環境を提案している.又吉ら [2]は 1 行書くごとにプ ログラムが逐次実行されるタイピングシステムを提案し,

授業前の課題として使った結果プログラミング習得に効果 があったことを明らかにしている. Singer ら [3]は Haskell のインタラクティブなコード実行環境を用いたオンライン コースを実施した.

### **2.2** プログラミング学習用言語としての **Processing**

本研究で対象とする Processing や, JavaScript 版である p5,js はプログラミング初学者向きの言語である.Terroso ら [3]は非プログラマ向けにクリエイティブなプログラム を p5.js で作る授業を行い,離脱者が少なかったことと好意 的なフィードバックを得られたことを報告した.Greenberg ら [4]は Java より Processing の授業のほうが追加でコンピ ュータサイエンスの授業を履修することや,課題に自主的 に多くの時間を費やすといった行動が見られることを報告 している.Bälter ら [5]は Python・Processing・Java を使っ た授業を行った.このような理由から提案システムは初学 者の教育支援にもなる.

### **2.3** ライブプログラミング

即時的なフィードバックが得られるプログラミング環 境のひとつにライブプログラミングがある.Kubelka ら [6] はプログラマがライブプログラミング言語の特性を,動作 結果の仮説を確かめることなどに使っていることを明らか にしている.Tillmann ら [7]は UI を作るライブプログラミ ング言語を開発し,Burckhardt [8]らはその定式化を行った. BeckmannTom ら [9]はゲーム開発におけるライブプログラ ミング環境を提案した.その結果イテレーションが短くな り,デバッグの質が向上したことを報告している.

### **2.4** インタラクティブにコードを書く環境

また,動作確認をしながらコードを書くシステムとして は, NørmarkKurt ら [10] は Lisp を対象とした REPL を用 いたインタラクティブなテスト作成環境を提案し,テスト の作成が容易になることにより,ソフトウェアの品質が向 上する可能性を示した.Lahiri ら [12]は LLM を用いてイ ンタラクティブにテストを書く手法を提案した.

# **3.** 提案システム

### **3.1** 必要要件

プログラムのバグを修正している際に,その動作確認の ため動作確認したい位置まで進めたいという状況は頻繁に ある.ここで,その位置までプログラムを進めることが容 易ではない状況として,まず 1 章で紹介したラングトンの 蟻のような課題が存在する.この課題の場合,コードに含 まれる問題を発見し,コードを部分的に修正しただけなの に,正常に実行できていることを確認するためはまた 200 秒待たなければならず手間である.また,そこでさらに修 正したコードに間違いがあった場合などは,また追加で 200 秒待つ必要があるなど、時間を無駄にしてしまうもの である.

また,4.2 節の実験において後述するコンプリートガチャ のプログラムは,クリックのたびにランダムに値を発生さ せ,得られた値に基づきカードの数を増やし,カードの枚 数がすべて 1 枚以上になったら全てのカードを赤くすると いうものである.ここで,「すべて 1 枚以上になった」とい う判定がうまくいかずにコードを修正した際,また最初か らクリックを繰り返していくという手間がある。こうした 状況において、これまで行ったクリック操作を再現し、そ のすべて 1 枚以上になったという判定をおこなう状況まで 瞬時に移動できることが望ましい. なお、乱数を用いて値 を取得する場合は,同じシード値を用い,同じ数値を順に 取得できることが確認において望ましい.

また,動的に変化するプログラムを実行している際に, その問題のあるポイントが一瞬で過ぎ去ってしまい、その 確認が困難になってしまうという問題がある. こうした際 には,また最初から再度実行しなければならなくなる.デ バッガなどを用い,順にステップ実行して確認することは 可能であるが,アニメーションプログラム等の場合,かな りのステップ数を飛ばす必要があり,その必要な場所を確 認するのは容易ではない.このような時に,進みすぎたプ ログラムを,指定したステップ数分手軽に戻すことができ ればその確認が容易になる.

一方,プログラムを修正する際に元のプログラムからど こを書き換えたのか、元のプログラムの動作はどうなって いたのかを記憶しておくことも容易ではない。元のプログ ラムをバックアップしておくことで比較することも可能で はあるが,バックアップ自体の手間に加えてインタラクテ ィブなプログラムであれば両方のプログラムに対して同じ 操作をしなければいけないという課題がある.

以上の要件をまとめると以下のようになる.

- プログラムの再実行時に、プログラムを前回と同じ状 態にすることを容易にする
- 実行位置を好きな位置に巻き戻すことができる
- コード変更時にプログラムのどこを変更した結果ど のように動作が変わったのかを一目で確認する

そこで本研究では,これらの要件を満たすシステム Repro4PDE を提案および実装する.

#### **3.2** 提案手法

プログラムの再実行時に前回と同じ状態にすることを 容易にするため,まずその実行状態までのステップ数を記 憶しておき,プログラムにおける無駄な描画処理や,内部 的な待機時間などをスキップすることで、元の状態への再 現を容易化する状態復元手法を実現する(詳細は 3.3 節に おいて後述).また,同一の状態を再現することを重視する ため、乱数の生成を行っている場面では、同じシード値を 使うことで,ランダム関数を用いていながら同様の状況を 再現する.さらに,ユーザのマウスやキーボードによる操 作も記録しておき、その操作を自動実行することにより,

ユーザの操作も考慮した実行状態の復元を可能とする.

また、上述の仕組みを利用することによって、実行位置 の任意の場所へのスキップを容易化するとともに,メディ アプレイヤのようなシークバー型のインタフェースを用意 し,そのシークバーの操作により,任意の実行位置までジ ャンプし、実行状態を復元可能とする. なお、シークバー 型のインタフェースだけがあっても,どの部分に戻したら 良いかわからないと考えられる.そこで,シークバー上に マウスカーソルをインタフェース,その実行状態を確認可 能とする.

また,プログラム修正後の比較を容易にするためには, プログラム再実行時に,コードの差分と,プログラムの動 作の差分を同時に提示することが理解を促すと考えられる. そこで,そうした比較機能を提供することで解決する.

#### **3.3** 状態復元手法

実行状態の復元のために、実行開始からのフレーム数・各 フレームで発生したイベント列・乱数のシード値を記録し ておき,特定のフレームまでイベントや乱数のシード値を 再現しながら実行し,状態を復元する.この時,状態復元 を高速に行うため、1 フレームの間に行う処理のうち、変 数の値の更新など図 2 の青色で示す必要な処理のみを行 い,描画処理や,1 フレームの全ての処理が指定のフレー ムあたりの秒数に満たなかった場合に Processing 内部で行 われる待機処理などの,黄色で示す不要な処理を省略する ようにした.

### **3.4** 実装とシステム概要

本システムは対象とする Processing と同じく Java Virtual Machine (JVM) 上で動く言語である Scala で実装し, UI に は JavaFX を利用した. また, Processing のツール(プラグ イン)として実装されているため,Processing のメニューか ら起動することができ,起動すると図 3 で示すウィンドウ が表示され,各種機能を利用することができる.

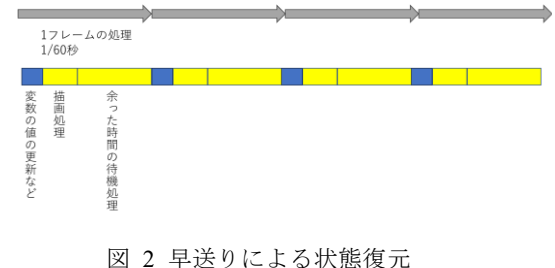

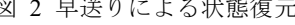

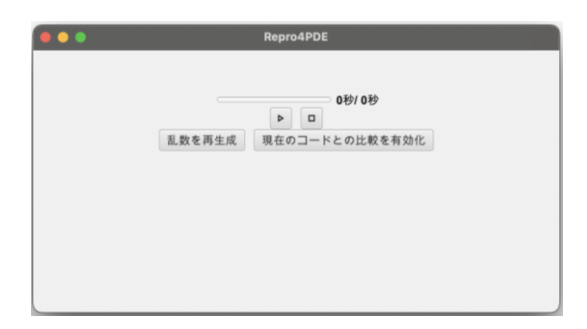

図 3 システムの UI

システムのアーキテクチャを図4に示す. 各種機能を実 現するためには実行対象のプログラムに対して様々な変更 を加える必要がある.そこでビルド時のコード書き換えと 実行時のランタイムの挿入という 2 つの方法によって実現 した.

まず,システムの再生ボタンが押されるなどして実行が 開始された時, Processing のビルド機能を使ってプログラ ムをビルドするが,この時 Java の Reflection 機能を使うこ とでビルド処理に介入し,コードを書き換える.これは Processing のライブラリを書き換えるのに使っており、例 えば描画が必要ないタイミングでは各種図形描画関数の処 理をスキップするといったライブラリの書き換えを行った.

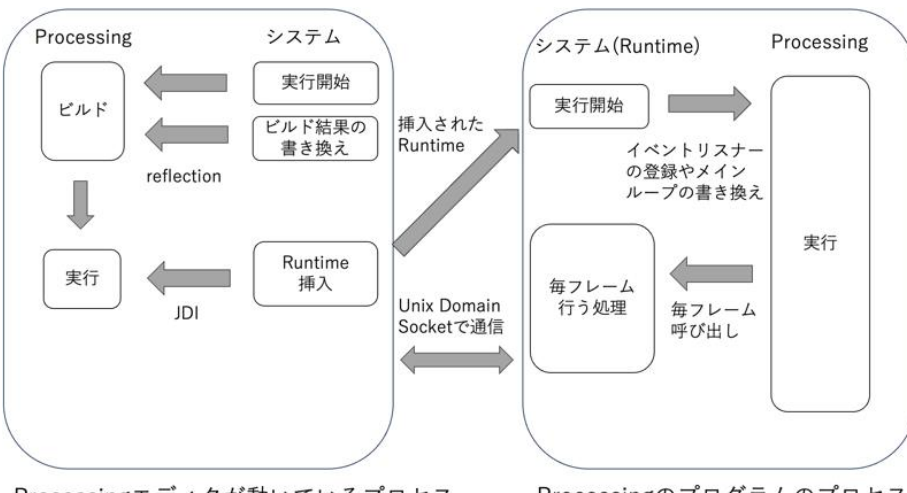

Processingエディタが動いているプロセス

Processingのプログラムのプロセス

図 4 システムのアーキテクチャ

Vol.2024-CN-121 No.48 Vol.2024-CDS-39 No.48 Vol.2024-DCC-36 No.48 2024/1/23

また、実行が開始された後は Java Debug Interface (JDI) によって独自のランタイムを挿入している.ランタイムの 初期化処理ではメインループの書き換えや,Processing に 毎フレームランタイムの関数を呼び出させるためにイベン トリスナーへの登録などを行っている.挿入させたランタ イムは発生したイベントを記録したものや,現在の実行位 置などを Unix Domain Socket を使って Processing エディタ と同じプロセスで動いているシステムに送信したり,反対 にシステムから一時停止コマンドなどを受け取ったりする ことで連携している.

#### **3.5** 機能

システムはメディアプレイヤのような UI をもっており, 再生・一時停止・停止・再生位置の変更といった操作を行 なったり,シークバーの上にマウスをホバーすることで, 特定の再生位置の画面プレビューをポップアップで確認し たりすることができる.また,ユーザが再生ボタンを押す とランタイムが挿入され実行される.その後,ユーザが停 止ボタンを押してプログラムを変更し,再生ボタンを再度 押すとプログラムは初めから実行されるのではなく、状態 復元が行われ停止時の再生位置から再生が行われる.なお, ユーザがボタン操作を行わなくても,再生中にプログラム を変更し,保存をすると自動で再起動し,再実行すること もできる.

また、ユーザはシークバーを利用することで、指定の位 置まで実行状態を戻すことが可能である.内部的には,シ ークバーの位置が変更されると,プログラムを再起動し, 指定された再生位置まで状態を復元することで実現してい る.

これらの機能を用いてバグのあるラングトンの蟻のプ ログラムを修正する場合, 図 5 のようにプログラムを修 正すると約 10000 ステップ分を数秒で実行し,エラーが発 生しなくなったことを確認できる.

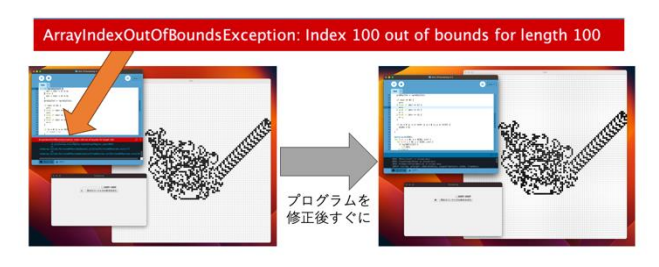

図 5 バグの修正例

また,修正前後のプログラムの比較を容易にするための 機能として「現在のコードとの比較」機能がある.これは ソースコード上の差分と,実行結果の差分を一目で確認で きる機能である.2 つの実行結果間では再生位置や発生し たイベントが同期され,ソースコードの差分も表示される. この機能を使って,インタラクティブなプログラムの一種 であるお絵描きプログラムにおける描画色と線の太さの変 更を行った様子が図 6 である.この図のようにどのような ソースコードの修正によってどう動作が変わったかを一目 で確認することができる.

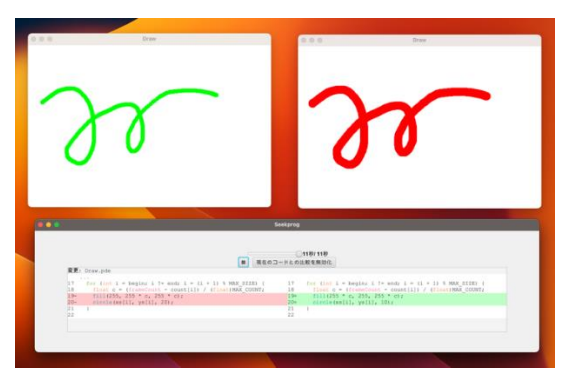

図 6 現在のコードと比較モード

### **4.** 実験

本実験では,提案システムを使うことで動作確認の手間 が減少し,プログラムの開発効率が上がるのかについて調 査する.

#### **4.1** 実験概要

実験では,提案システムを使い,指定したプログラムを 完成させる練習用タスク1つと、実験用タスク3つを解く ことを依頼した. 問題は pdf で配布し、完成例として著者 が作ったプログラムのスクリーンショットを添付した.参 加者は同じ研究室に所属する 10 人であり,全員学部 1 年 生の時に,学科の必修授業で類似の課題を解いた経験があ る.ここでは,再実行時の状態復元ありグループと,再実 行時の状態復元なしグループに 5 人ずつに分けて比較する 実験を行った.

実験は、使い慣れた個人仕様の PC に事前に、Processing と Repro4PDE をインストールしてきてもらい行った.ここ ではまず,Repro4PDE システムの使い方を説明しながら練 習用タスクを 20分,本番用タスク 3 つを 10分, 20分, 40 分で取り組んでもらった.また,終了後に問題の難易度な どに関するアンケートを行った.

### **4.2** 実験用のタスク

練習用タスクでは,マウスでクリックした位置にランダ ムな色で円を描画するプログラムを作ることを課した. こ のタスクを行なってもらいながら使い方を説明することで 状態復元の動作や,乱数のシード値の固定の意味を理解し てもらった.

本番用タスクの1つ目(O1)はパラメータ調整タスクで ある.このタスクでは,初速度と摩擦係数が適当に設定さ れており、壁に複数回跳ね返ったあと一定速度を下回ると 球が停止するプログラムを配布し,そのプログラムを利用 して 5 回以上壁にぶつかったあと中央で球が停止するよう

Vol.2024-CN-121 No.48 Vol.2024-CDS-39 No.48 Vol.2024-DCC-36 No.48 2024/1/23

に初速度と摩擦係数の値を調整することを課した.このタ スクは実行に時間が掛かるアニメーションプログラムにお いて,細かいパラメータ調整の支援になるかを確認するた めに設定した.このプログラムのパラメータを適切に調整 すると図 7 のような画面で停止する.

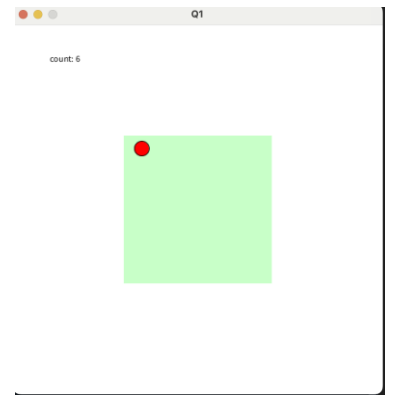

図 7 パラメータ調整タスクの調整例

本番用タスクの2つ目 (Q2) は、コンプリートガチャタ スクである(図8). これは、ボタンをクリックすると5枚 のカードから1枚をランダムで獲得でき、獲得した枚数を それぞれ表示する.また全てのカードを 1 枚以上手に入れ たら,コンプリートとして全てのカードを赤くすることを 課した. このタスクは、乱数が絡み、またユーザ操作が必 要なインタラクティブなアプリケーションにおいて、本シ ステムが効果的に働くかを確認するために設定した.

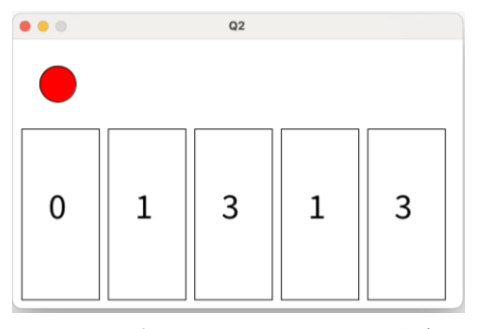

図 8 コンプリートガチャタスクの完成例

本番用タスクの3つ目(Q3)はマインスイーパタスクで ある.このタスクでは,事前にランダムに爆弾を 1 つ隠し て配置し,ユーザがクリックした隣接マスに爆弾があるか を調べ,クリックしたマスの隣接マスに爆弾がない場合は その隣接マスをすべて開放し,隣接マスに爆弾が含まれる 場合はそのマスのみを開放,爆弾をクリックしてしまった ら画面を赤で塗りつぶすというプログラムを作るというも のである. このタスクも、乱数が絡み、またユーザの操作 が必要なインタラクティブなアプリケーションで、かつ周 りの爆弾の個数を確認するなど様々な判定があるなどの状 況において効果的に働くかを確認するために設定した.

### **4.3** 実験用システム

システムは実験のためにいくつかの調整を行なった.ま ず,分析のために再生・停止といった各種操作ログをタイ ムスタンプと操作時のソースコードを含めてログとして記 録するようにした. また、誤操作を防ぐためにシステムを 簡単に終了できないようにし,Processing のエディタにつ いている再生・停止ボタンを無効化した.

今回,システムを使い慣れていないユーザを対象に実験 を行うため UI をシンプルにし,また状態復元のありなし による差のみを比較するために,「現在のコードとの比較」 機能と、保存時に自動で再起動する機能を無効化した. 実 験で使ったシステムの UI を図 9,10 に示す.

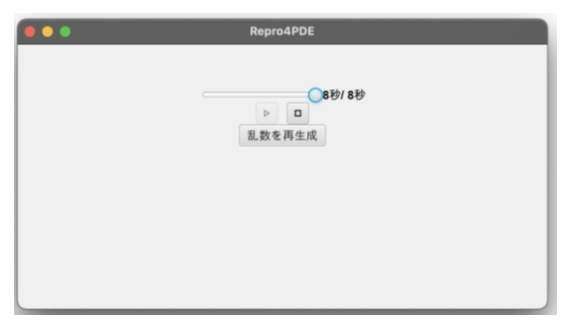

図 9 実験用システム (状態復元あり群)

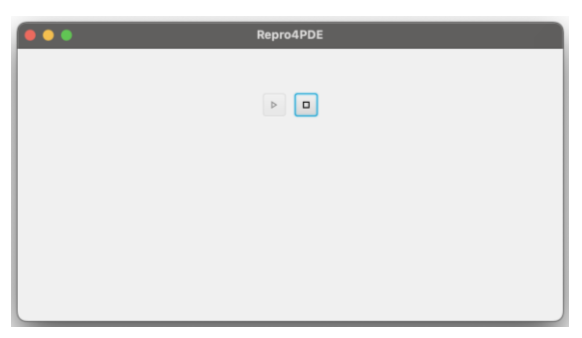

図 10 実験用システム (状態復元なし群)

## **5.** 実験結果

状態復元ありグループ(A)となしグループ(B)で比較 した問題ごとの正答数を表 1 に示す.

表 1 正答数 状態復元あり(A) 状態復元なし(B)  $Q1$  3 3  $Q2$  4  $Q3$  1 5

表1より, 全問正解者は A グループに1人, B グループ に3人おり, 提案手法を使った A グループの方が, 正当数 が少ないことがわかる.

回答時間の箱ひげ図を図 に示す. なお平均回答時間は

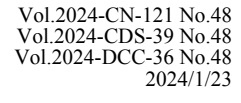

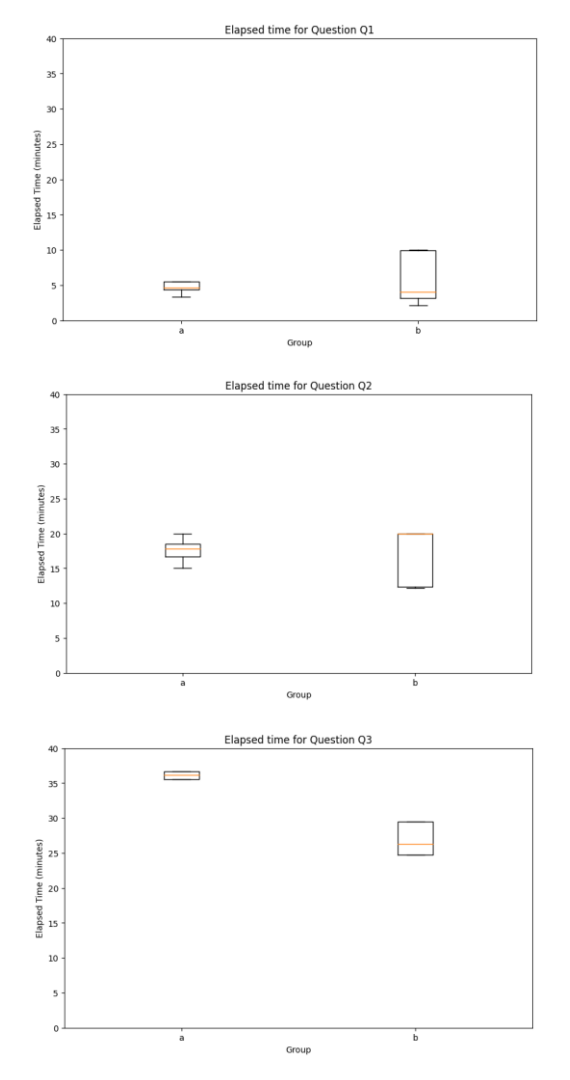

図 11 回答時間の箱ひげ図 (上から Q1, Q2, Q3)

時間内に終わらず不正解となった参加者はタスクの制限時 間で計算している.この結果より,システムを使った群の ほうが分散が小さく,Q1 についてはほとんどの人が短時間 でタスクを終わらせていることが分かる.一方,Q3 につい ては,達成できなかった実験協力者も多かったことから, かなり悪い結果となっていることがわかる.動作確認を手 軽に行えるようになったかを調べるために参加者がいつ実 行ボタンを押したかのデータを分析した.平均実行回数の グラフを図 12 に、タスク開始からの時間を横軸とした実 行回数の分布を図 13 に示す. この結果より, Q1 と Q3 で 実行回数が増えていることがわかる.

実験後,参加者にアンケートを行った. アンケートの結 果より,復元機能は多くの人が Q1 で利用しており, Q2 と Q3 については活用できるまで完成しなかったと答えた人 が多かった.ただし,一部の人は Q2 と Q3 のクリックした 後の画面がどうなるかについて確認するのに使ったと答え ていた.

またシステムの改善点について,Q2 と Q3 についてコー

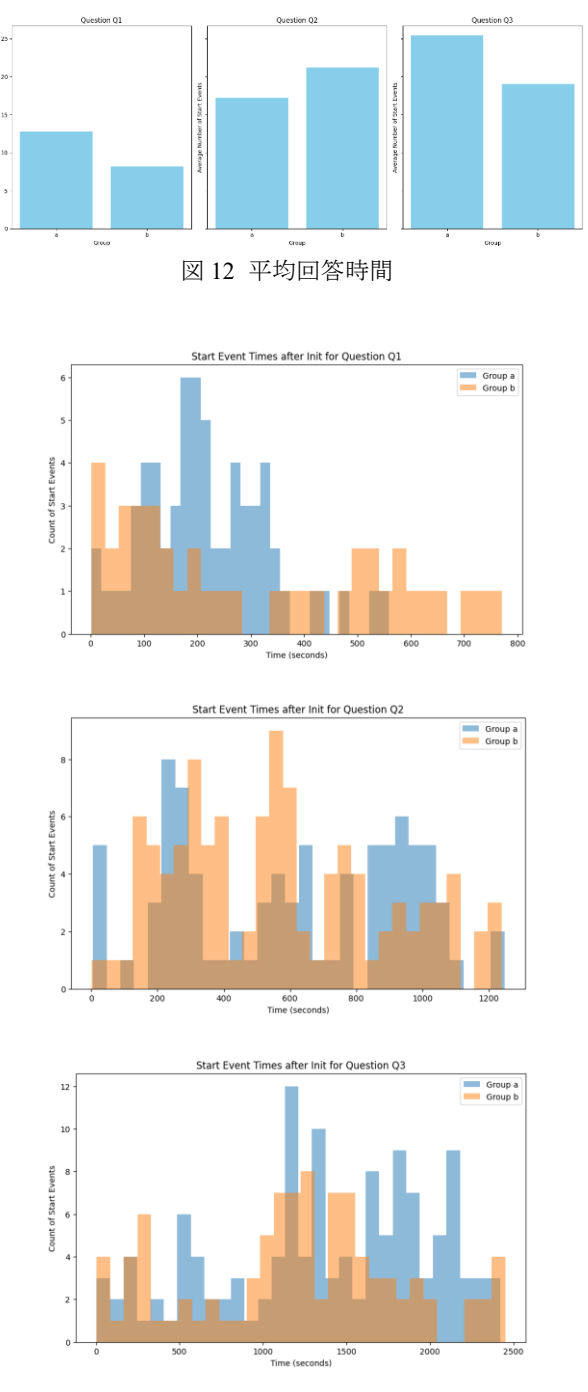

図 13 実行回数の分布

ドを修正し,状態復元をした後に画面が異常な状態になっ た際に、どこでバグが起きたのか分かりにくいことや、余 計なマウスクリックまで座標で記録されていることによる 混乱などが挙げられた.また,変数の値を確認する機能が 欲しいという回答もあった.

# **6.** 考察

### **6.1** タスクごとの正答率と回答時間に関する考察

正答率が同じ Q1 については、A グループのほうが回答 時間の分散が小さい.また,タスク開始直後に多くの実行

を短時間に行っていることから,このようなタスクについ ては状態復元によって動作確認が効率的になったのではな いかと考えられる.

正答率は B グループのほうが Q1 を除いて高かった. こ のような結果になった理由として,Q2 と Q3 のロジックの 複雑さがあげられる.提案システムは画面が時間経過でど う変化していくのかといったアニメーションや、画面をク リックしたらどうなるのかといったインタラクティブ性の あるプログラムの作成をサポートするシステムであるが, Q2 の「全てのカードを手に入れた時」や Q3 の「クリック した周囲のマスに爆弾があるか」を判定するロジックの作 成や,状態をどう持つのかといった設計をサポートするシ ステムではない.アンケートでこのような部分の実装が難 しかったことや,時間が足りなかったことをあげている人 が多いことから,提案システムが得意な結果画面がどうな るかといった調整までたどり着かなかったのではないかと 考えられる. また参加者は全員提案システムに初めて触れ る人であったため,慣れていないシステムを使うことによ るデメリットが,システムのサポートによる利点を上回っ たのではないかと考えられる.今後は,こうした問題を解 決し,長期的な利用からの有用性を検証予定である.

#### **6.2** システムの改善

アンケートではロジックの作成が難しかったというこ とに加え,変数の値を見ることができれば便利という意見 があった. 提案システムは状態設計やロジックの作成を支 援するものではないが,既存のデバッガと共存して使える ようにするといった改善は必要であると考えられる.

また、実験の結果インタラクティブなプログラムにおい て提案システムを使う難易度が高いことが分かった.提案 システムはクリック操作履歴全てを座標ベースで記録する ため,ユーザの意図しない操作の再現が行われた可能性が ある.例えば,イベント処理を実装していない状態で無意 識に画面をクリックし,クリックに関する処理を実装した 後に再起動すると,無意識なクリックによる処理が実行さ れた後の状態が復元される.このため,再実行後になぜ表 示された画面になったのか分からないという問題が発生し た可能性がある.この問題を解決するには,システムに慣 れてもらう必要があると考えられ,長期的な利用をしても らうことで検証する必要がある.また,状態復元後にどの 操作が再現されたのかということを分かりやすく提示する といった改善が必要である.

実際にアンケートでも状態復元後になぜ提示された画 面になったのか分からなかったといった意見や、実験中の 操作を観察した結果,Q1 では状態復元された画面で動作確 認をしている人が多かったのに対して,Q2 と Q3 では再起 動後にシークバーを0に戻し、最初から実行している人が 多いことが分かった.

### **7.** まとめ

本研究では、実行に時間が掛かるアニメーションプログ ラムや,マウスやキーボード操作が必要なインタラクティ ブなプログラムにおいて,コードの修正後にプログラムは 最初から実行されることによる待機時間と手間に注目し, プログラムの修正から再実行における動作確認を容易にす るシステムを提案しシステムとして実装した.また3つの タスクを用いた実験を行い,結果アニメーションプログラ ムのパラメータ調整タスクでは試行回数の増加や所要時間 の減少が見られたが,インタラクティブな乱数の絡むプロ グラムを作る課題では正答率が減少するなどの問題が確認 された.

今後は、実験の結果から提案システムを使うのに向いて いるプログラムの種類や,タスクを解く上で課題となって いる問題点が明らかになったため,そうした問題を踏まえ た改善を行っていく予定である.また、慣れにより改善で きる点もあるため,長期的な利用による検証を行っていく 予定である.

### 参考文献

- [1] E. Allen, R. Cartwright , B. Stoler, "DrJava: A lightweight pedagogic environment for Java," 著: *Proceedings of the 33rd SIGCSE technical symposium on Computer science education*, 2002.
- [2] 又吉康綱 , 中村聡史, "typing. run: 初学者のプログ ラミング学習を支援するプログラムタイピングシス テムの提案と実践," 2020.
- [3] T. Terroso , M. Pinto, " Programming for Non-Programmers: An Approach Using Creative Coding in Higher Education," 著: *Third International Computer Programming Education Conference (ICPEC 2022)*, Dagstuhl, 2022.
- [4] I. Greenberg, D. Kumar , D. Xu, "Creative coding and visual portfolios for CS1," 著: *Proceedings of the 43rd ACM technical symposium on Computer Science Education*, 2012.
- [5] O. Bälter , D. A. Bailey, "Enjoying Python, processing, and Java in CS1,"*ACM Inroads,* 第 巻 1, p. 28–32, 2010.
- [6] J. Kubelka, R. Robbes , A. Bergel, "The road to live programming: insights from the practice,  $"\$   $\frac{3}{4}$ : *Proceedings of the 40th International Conference on Software Engineering*, 2018.
- [7] S. Burckhardt, M. Fahndrich, P. De Halleux, S. McDirmid, M. Moskal, N. Tillmann , J. Kato, "It's alive! continuous feedback in UI programming," 著: *Proceedings of the*

Vol.2024-CN-121 No.48 Vol.2024-CDS-39 No.48 Vol.2024-DCC-36 No.48 2024/1/23

*34th ACM SIGPLAN conference on Programming language design and implementation*, 2013.

- [8] N. Tillmann, M. Moskal, J. De Halleux , M. Fahndrich, "Touchdevelop: Programming cloud-connected mobile devices via touchscreen," 著: *Proceedings of the 10th SIGPLAN symposium on New ideas, new paradigms, and reflections on programming and software*, 2011.
- [9] T. Beckmann, E. Krebs, P. Rein, S. Ramson , R. Hirschfeld, " Shortening Feedback Loops in a Live Game Development Environment," 著: *2021 IEEE Symposium on Visual Languages and Human-Centric Computing (VL/HCC)*, 2021.
- [10] K. Nørmark, "Systematic Unit Testing in a Read-evalprint Loop.," *J. Univers. Comput. Sci.,* 第 巻 16, p. 296– 314, 2010.